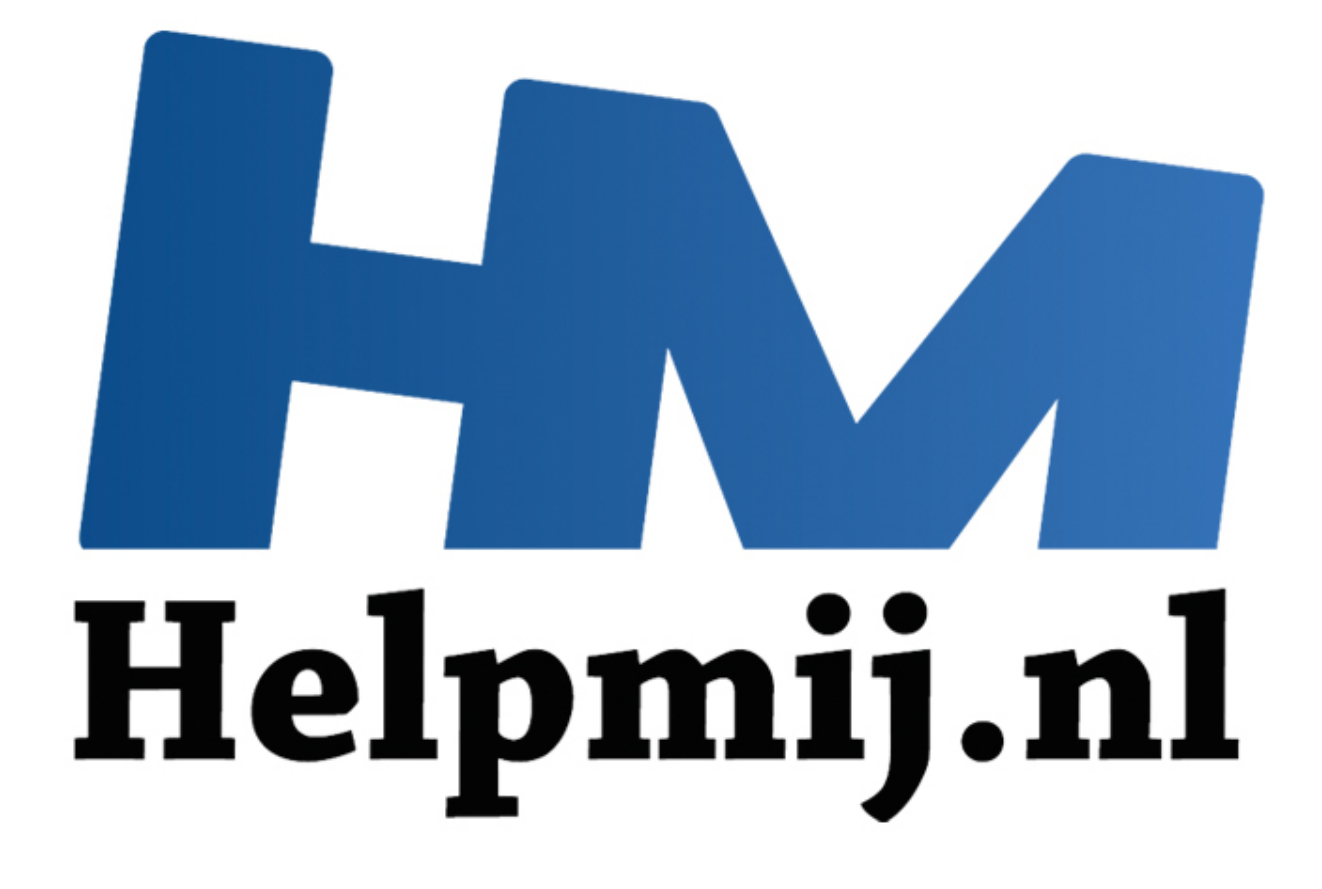

# OS X 10.11 El Capitan; nieuwe functies

Handleiding van Helpmij.nl Auteur: leofact November 2015

" Dé grootste en gratis computerhelpdesk van Nederland Wanneer je dit artikel onder ogen krijgt, is de nieuwe versie van OS X net uitgebracht. We zijn alweer aangeland bij OS X 10.11, ofwel El Capitan. Een toepasselijk naam; El Capitan is de oplichtende berg in het Yosemite natuurpark, waaraan, zoals bekend, de vorige versie van OS X zijn naam heeft ontleend. De naamgeving lijkt mooi symbolisch; Apple zoomt met El Capitan in, om te verbeteren wat in Yosemite werd ontwikkeld. De voornaamste aanpassingen in OS X 10.11 zijn dan ook gericht op verbetering van de beveiliging, snelheid en de stabiliteit van het besturingssysteem. Natuurlijk zijn er ook aantal vernieuwingen doorgevoerd. De belangrijkste hiervan worden verderop besproken.

De naam El Capitan werd al in 2013 als mogelijkheid op Twitter genoemd, al gaf deze Twitteraar grif toe dat dit gewoon een lucky guess was:

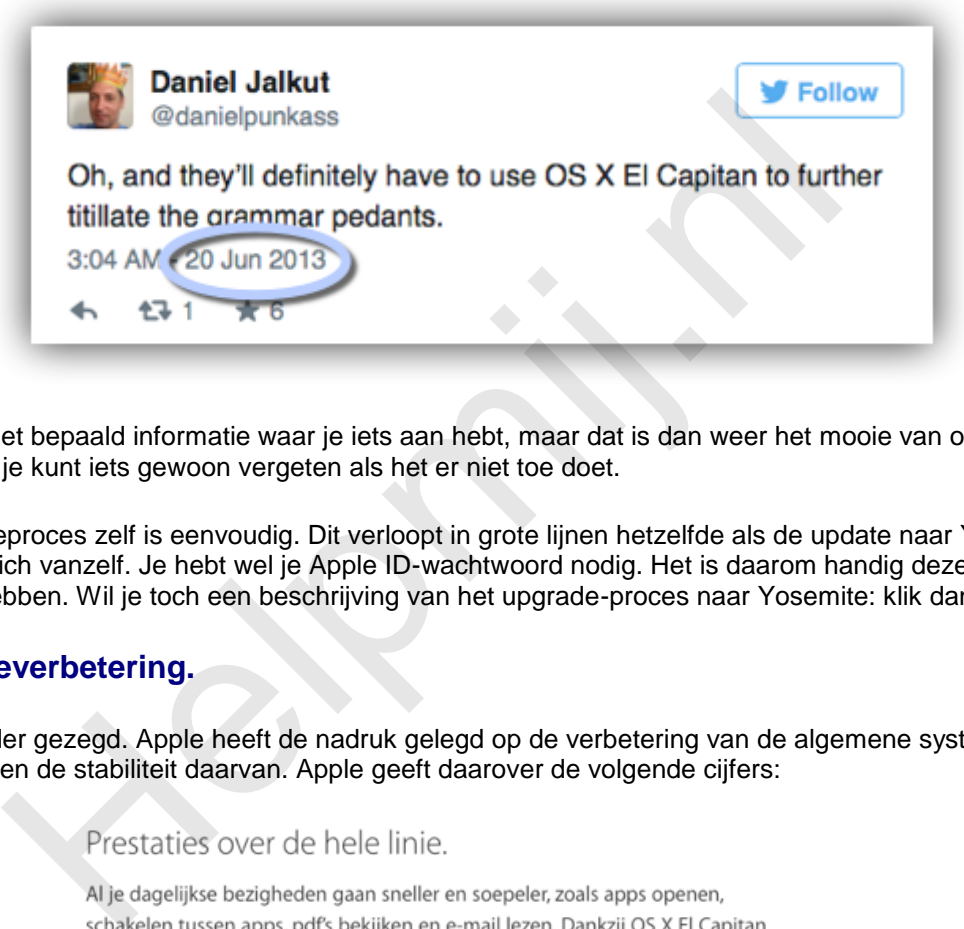

Dit is nu niet bepaald informatie waar je iets aan hebt, maar dat is dan weer het mooie van onze hersenen; je kunt iets gewoon vergeten als het er niet toe doet.

Het updateproces zelf is eenvoudig. Dit verloopt in grote lijnen hetzelfde als de update naar Yosemite. Het wijst zich vanzelf. Je hebt wel je Apple ID-wachtwoord nodig. Het is daarom handig deze bij de hand te hebben. Wil je toch een beschrijving van het upgrade-proces naar Yosemite: klik dan [hier.](http://handleiding.helpmij.nl/index.php?action=detail&id=605)

#### **Prestatieverbetering.**

Zoals eerder gezegd. Apple heeft de nadruk gelegd op de verbetering van de algemene systeemprestaties en de stabiliteit daarvan. Apple geeft daarover de volgende cijfers:

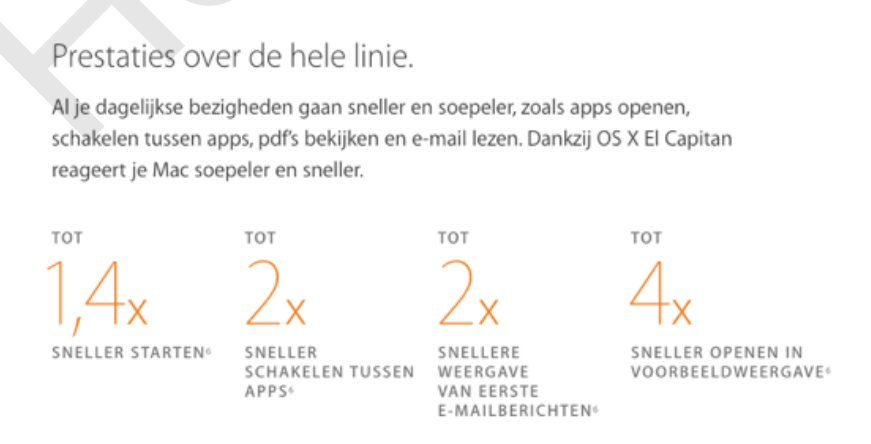

Dat zijn mooie getallen en het is dan ook goed te merken in het dagelijks gebruik. Zo opent voorvertoning een pdf à la minute, zonder vertraging. Door mappen bladeren en met de spatiebalk een voorbeeld openen en sluiten is zo een nog groter plezier geworden. Ook apps openen wat sneller, net als het switchen tussen apps en het openen van mail. Het gevolg is dat je Mac soepeler aanvoelt. Het is ook prettig dat je Mac wat sneller opstart en afsluit.

Ook aan de beveiliging van het systeem is gewerkt en daarvoor is onder meer Rootless (of System Integrety Protection) geïntroduceerd. Een functie die moet beschermen tegen ongewenst aanpassingen van het systeem. Het gevaar van ongewenste aanpassingen ligt met name op de loer bij Macs met één gebruikersaccount, wat dan ook gelijk administrators-rechten heeft. Er is al een

flinke discussie over deze functie, omdat sommige plugin tools hierdoor niet meer werken en men bang is dat OS X nog meer gesloten wordt. Zie daarvoor [dit artikel.](http://www.onemorething.nl/2015/08/os-x-10-11-rootless-blokkeert-ook-niet-kwaadaardige-apps/)

*Let wel*; deze bevindingen zijn alle van de bètaversie en kunnen bij de definitieve versie anders uitpakken.

Naast genoemde optimalisaties heeft Apple Metal van iOS naar OS X gebracht. Metal is een API [\(Application Programming Interface\)](https://nl.wikipedia.org/wiki/Application_programming_interface) die er voor zorgt dat apps veel directer de hardware van de grafische chip kunnen aanspreken. Deze functie is enigszins vergelijkbaar met het bekende DirectX van Windows. Metal maakt het ontwikkelaars veel makkelijker om snelle grafische spellen te maken. Ook professionele beeldbewerkingsprogramma's kunnen hier flink van profiteren. Adobe laat zien dat beeldbewerking tot acht maal sneller kan gaan. Zie hiervoor [dit artikel](http://www.onemorething.nl/2015/06/enorme-speedboost-adobe-omarmt-metal-op-os-x/) op OneMoreThing. Net als bij iOS zal Metal niet door alle Macs ondersteund worden. Ruwweg kun je zeggen dat het gaat werken op Macs vanaf eind 2012.

Naast al deze prestatie-verbeteringen zal het ook nog makkelijker worden voor ontwikkelaars om goede apps te bouwen. We kunnen daarom nog betere apps verwachten in de toekomst.

Al met al zijn dit al genoeg redenen voor een upgrade naar El Capitan. We zijn er inmiddels aan gewend dat een upgrade gratis is en dat geldt gelukkig ook voor OS X 10.11. Upgraden is altijd een beetje gedoe, maar deze is de moeite weer meer dan waard.

Mocht dat nog nodig zijn, dan zijn er nog een aantal nieuwe functies om je over de streep te trekken. Deze volgen hieronder:

# **Lettertype**

Het systeemlettertype is gewijzigd van Helvetica Neue naar San Francisco. Dit lettertype werd geïntroduceerd bij de Apple Watch en wordt ook in iOS 9 gebruikt. Het is gelukkig een subtiele wijziging die nauwelijks opvalt. San Francisco oogt iets scherper en is net iets leesbaarder dan het oude lettertype.

Ook de emoji hebben een update ondergaan. Zo is er een zieke bijgekomen. Compleet met thermometer in de mond (in Mail druk: *cmd* + *shift* + *spatie)*:

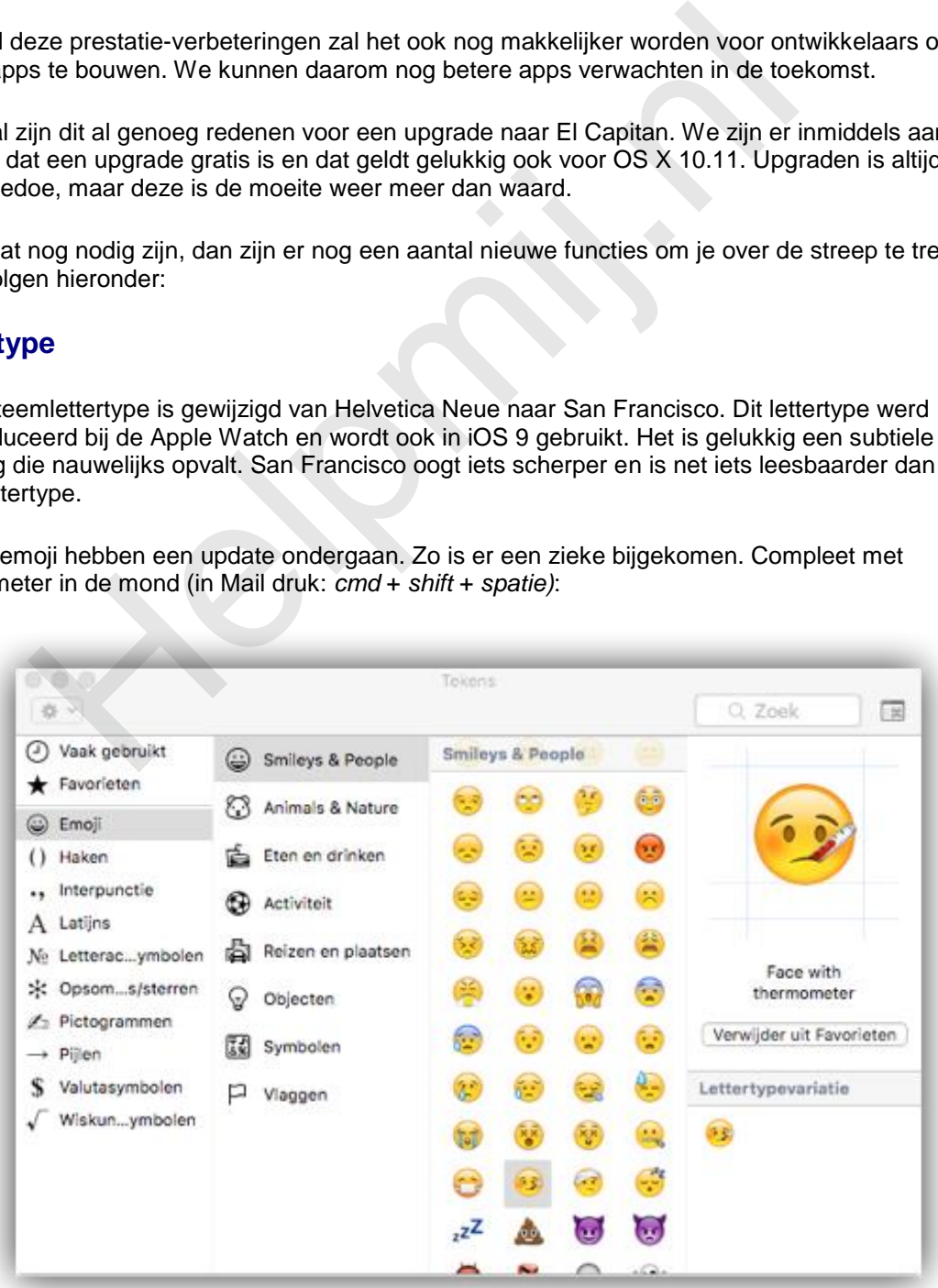

# **Split View**

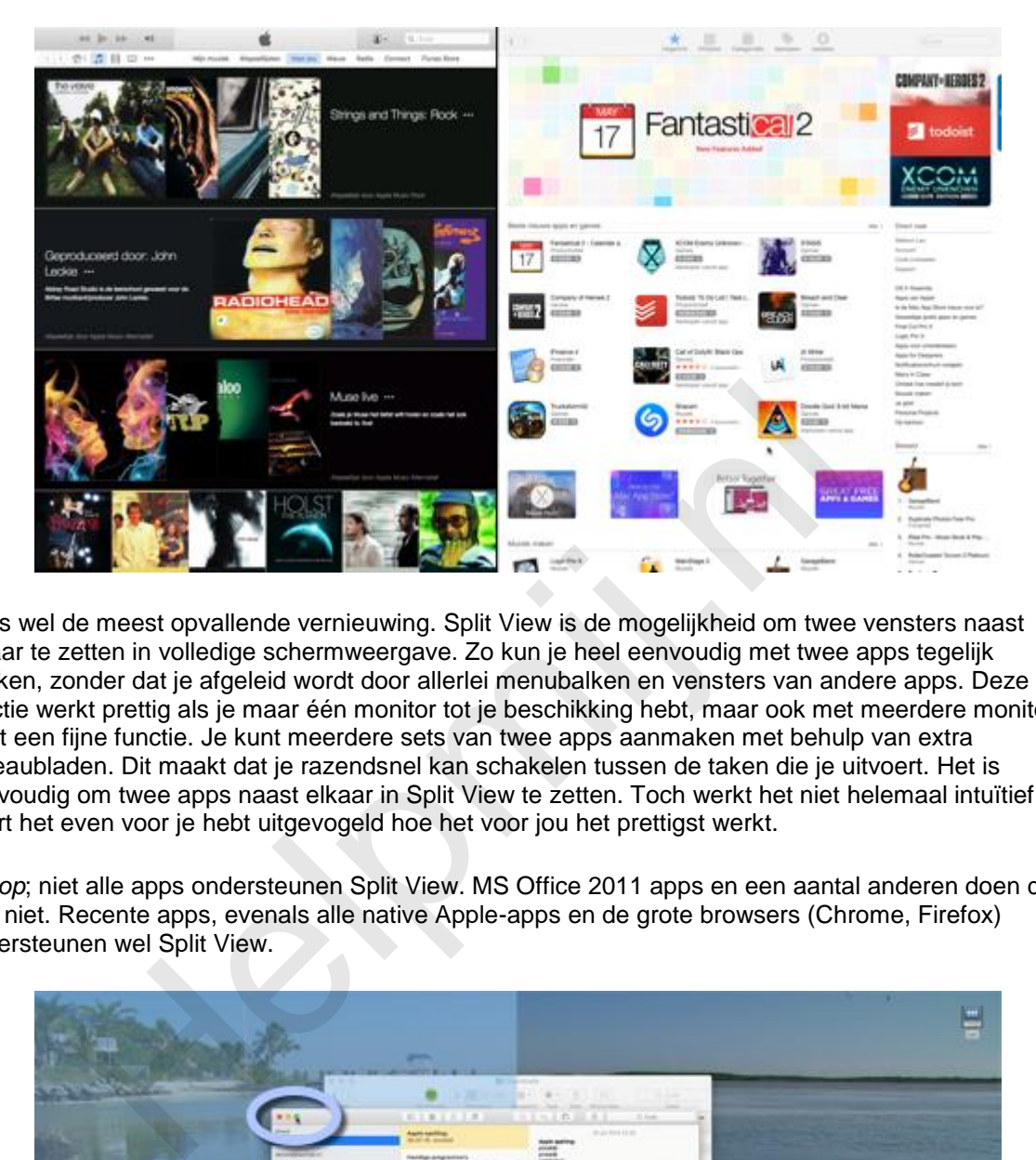

Dit is wel de meest opvallende vernieuwing. Split View is de mogelijkheid om twee vensters naast elkaar te zetten in volledige schermweergave. Zo kun je heel eenvoudig met twee apps tegelijk werken, zonder dat je afgeleid wordt door allerlei menubalken en vensters van andere apps. Deze functie werkt prettig als je maar één monitor tot je beschikking hebt, maar ook met meerdere monitors is dit een fijne functie. Je kunt meerdere sets van twee apps aanmaken met behulp van extra bureaubladen. Dit maakt dat je razendsnel kan schakelen tussen de taken die je uitvoert. Het is eenvoudig om twee apps naast elkaar in Split View te zetten. Toch werkt het niet helemaal intuïtief en duurt het even voor je hebt uitgevogeld hoe het voor jou het prettigst werkt.

*Let op*; niet alle apps ondersteunen Split View. MS Office 2011 apps en een aantal anderen doen dat nog niet. Recente apps, evenals alle native Apple-apps en de grote browsers (Chrome, Firefox) ondersteunen wel Split View.

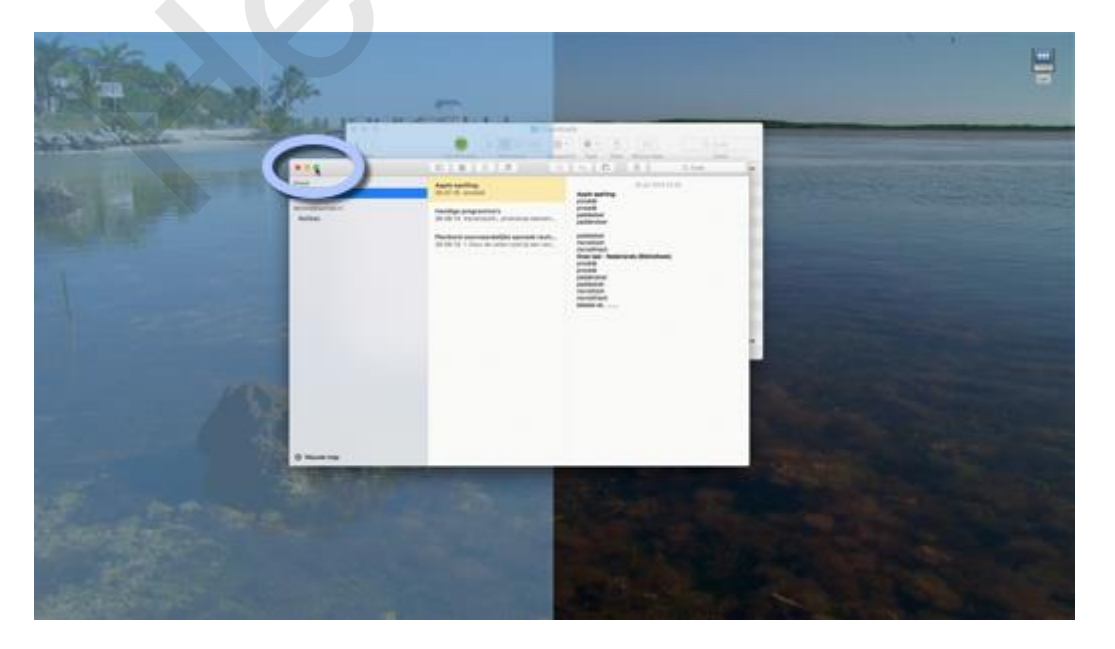

Je start simpel; klik wat langer op de rechter knop van de stoplichttoetsen (linksboven in ieder venster zichtbaar). Het venster doet dan een stapje naar achteren en het bureaublad wordt in tweeën verdeeld. Laat je de knop los, dan opent de app in de schermvullende weergave, maar zal alleen de linkerhelft van het beeld innemen:

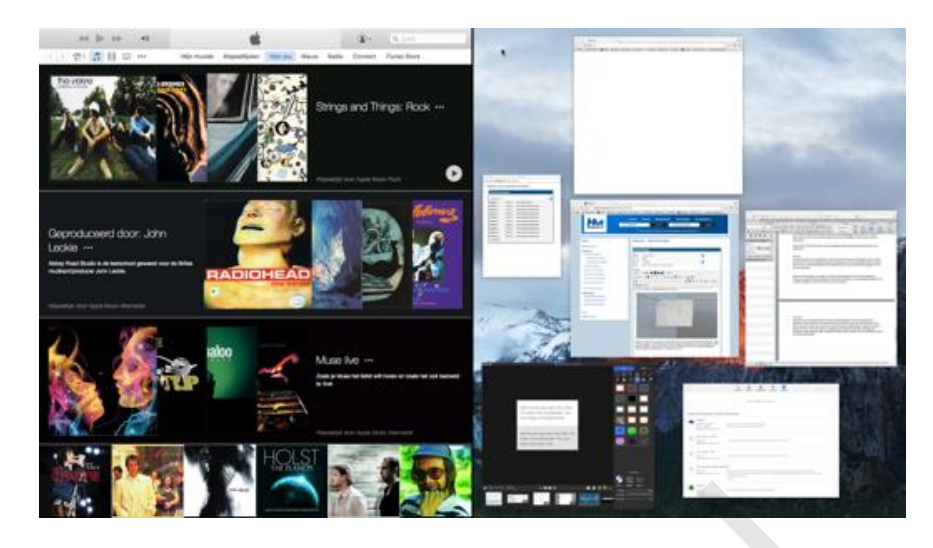

Vensters van andere geopende apps blijven zichtbaar op de rechterhelft van je bureaublad. Het eerste venster wat je dan selecteert wordt schermvullend geopend op de rechterhelft van het scherm. De schermvullende vensters worden op een nieuw virtueel bureaublad geplaatst. Via Mission Control (*ctrl*+*pijltje omhoog*), of sneller met de toetscombinatie *ctrl* + *pijltje links of rechts*, kun je snel tussen de verschillende bladen schakelen.

Wanneer er op een bepaald bureaublad één app geopend is, kun je deze in Split View zetten. Het zal dan echter niet mogelijk zijn om een tweede app te openen. Het Dock en de menubalk verschijnen simpelweg niet. Het is op dat moment ook niet mogelijk om naar andere bureaubladen te switchen. Het is dus zaak om er voor te zorgen dat de tweede app alvast geopend is voor je de eerste in Split View zet. Doe je dat niet dan opent de eerste app in geheel schermvullende weergave zodra je deze selecteert. Staan er eenmaal twee apps in Split View, dan verschijnen het Dock en de menubalk weer wél wanneer je er met de muis naartoe beweegt. Open je dan een derde app, dan wordt deze automatisch op een nieuw bureaublad geopend. For the discussion of the discussion of the proposition of the annotation and the section and the section of sheller met de to the section of sheller met de to the proposed to place in Split and omhoog), of sneller met de

#### *Tip: Wil je een bureaublad aanmaken met apps in normale weergave, dan doe je dat door in de Mission Control-balk op de plus rechts te klikken.*

Een andere manier om apps in Split View te openen is via Mission Control. Open Mission Control (*ctrl*+ *pijltje omhoog*) en sleep het venster van een geopende app naar de balk bovenin het beeld. Er wordt dan een nieuw bureaublad aangemaakt waarin de app schermvullend wordt geopend. Selecteer een tweede venster. De Mission Control-balk toont dan voorbeelden van de geopende bureaubladen. Sleep je het venster naar boven, dan zie je een plus verschijnen op het bureaublad waar je naar toe wilt slepen:

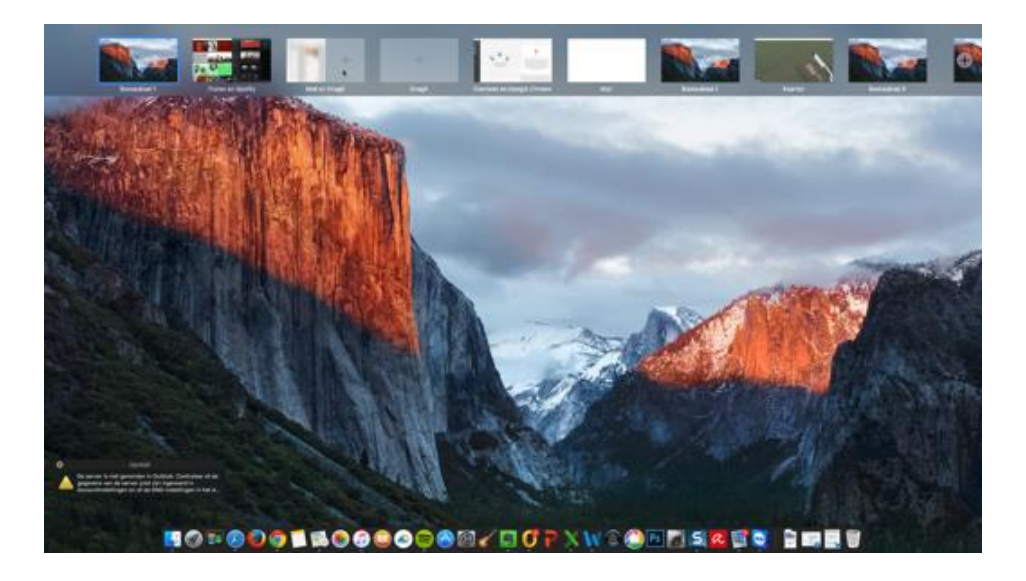

Verschijnt de plus niet dan kun je er je app niet kwijt. Je ziet dan een wit parkeerverbod bord bij je cursor. Dat is bijvoorbeeld het geval wanneer er al twee apps in Split View staan. Dit zie je ook als de app (nog) geen Split View ondersteund:

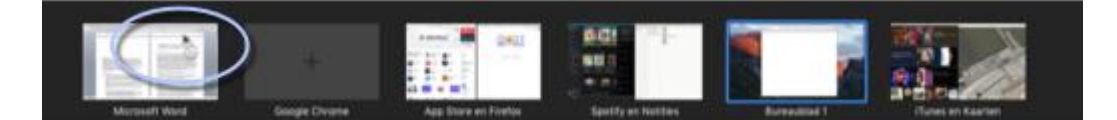

Wanneer er twee apps geopend zijn in Split View kun je zelf de breedte van de vensters bepalen door de zwarte balk tussen de twee vensters te verschuiven:

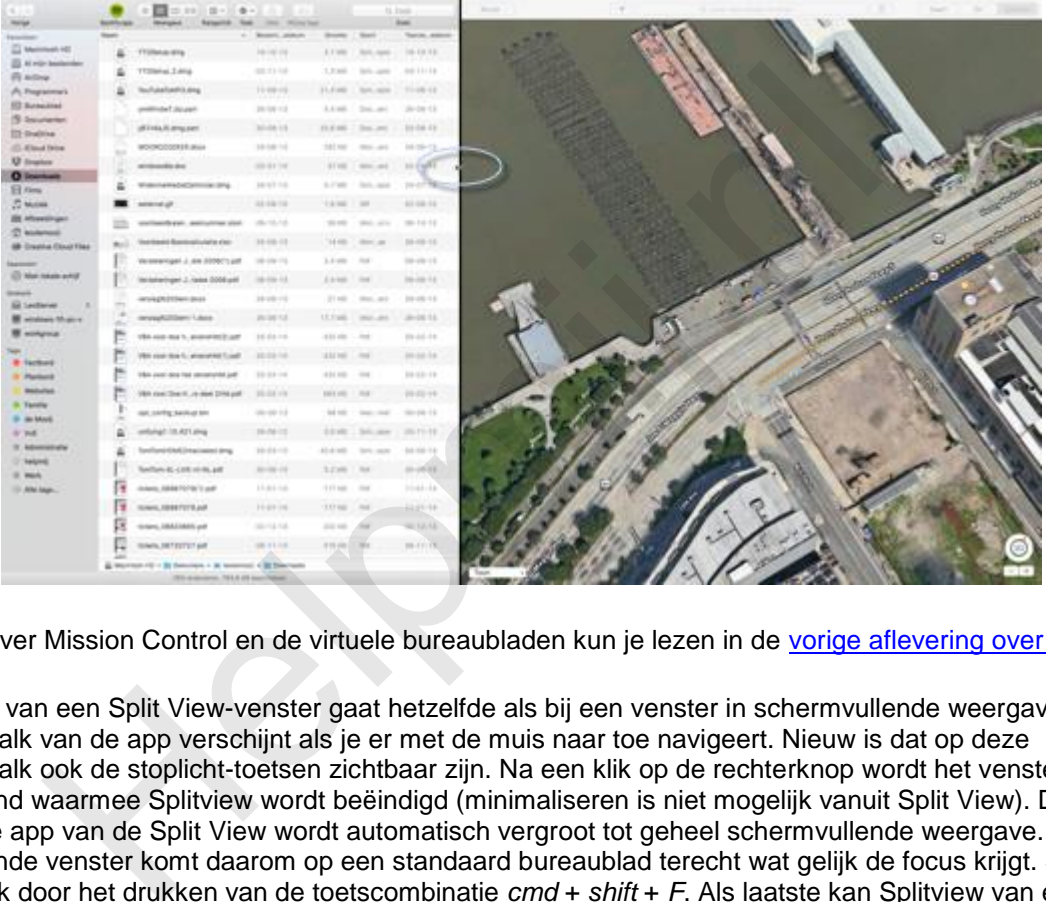

Meer over Mission Control en de virtuele bureaubladen kun je lezen in de [vorige aflevering over OS X.](http://nieuwsbrief.helpmij.nl/#Art6)

Sluiten van een Split View-venster gaat hetzelfde als bij een venster in schermvullende weergave. De menubalk van de app verschijnt als je er met de muis naar toe navigeert. Nieuw is dat op deze menubalk ook de stoplicht-toetsen zichtbaar zijn. Na een klik op de rechterknop wordt het venster verkleind waarmee Splitview wordt beëindigd (minimaliseren is niet mogelijk vanuit Split View). De tweede app van de Split View wordt automatisch vergroot tot geheel schermvullende weergave. Het verkleinde venster komt daarom op een standaard bureaublad terecht wat gelijk de focus krijgt. Sluiten kan ook door het drukken van de toetscombinatie *cmd* + *shift* + *F*. Als laatste kan Splitview van een venster ook gesloten worden door op de betreffende knop te klikken die linksboven op het voorbeeld symbool verschijnt in de Mission Control-balk:

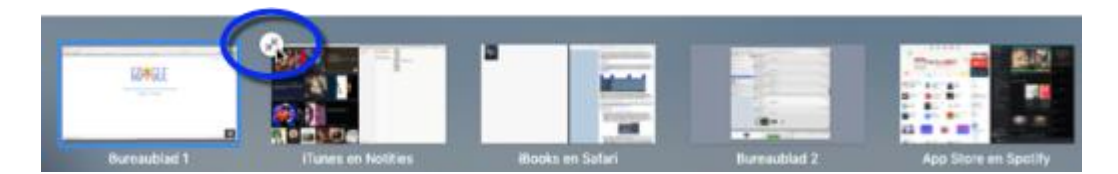

Bij mij worden de Split View bureaubladen helaas niet bewaard bij het afsluiten van de Mac. Dat zou echter wel een erg handige toevoeging zijn. Split View is een prettige, nuttige feature. Er is echter nog ruimte voor verbetering.

Naast Split View-ondersteuning heeft Mission Control nog meer verbeteringen. Met een drievingerswipe (track pad) of toetsdruk open je Mission Control en worden al je vensters netjes. Hoe rommelig je bureaublad ook is; de vensters worden netjes en overzichtelijk gerangschikt. Bovendien worden ze steeds op ongeveer dezelfde plaats gepositioneerd, zodat je beter het overzicht houdt.

#### Zo kan je in één beweging van:

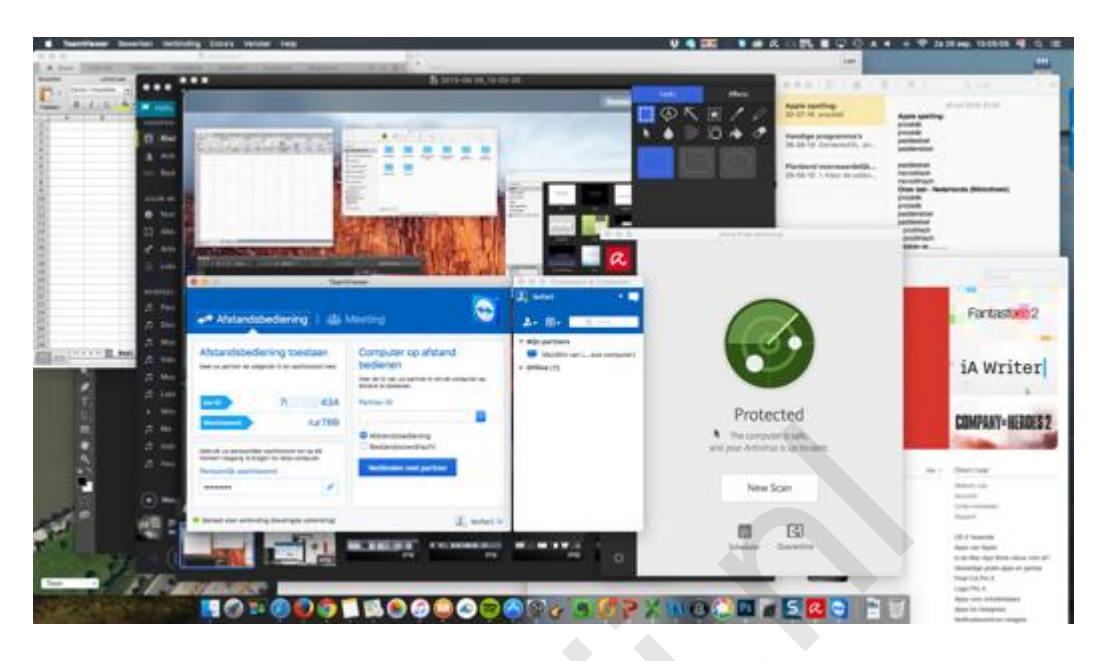

#### Naar:

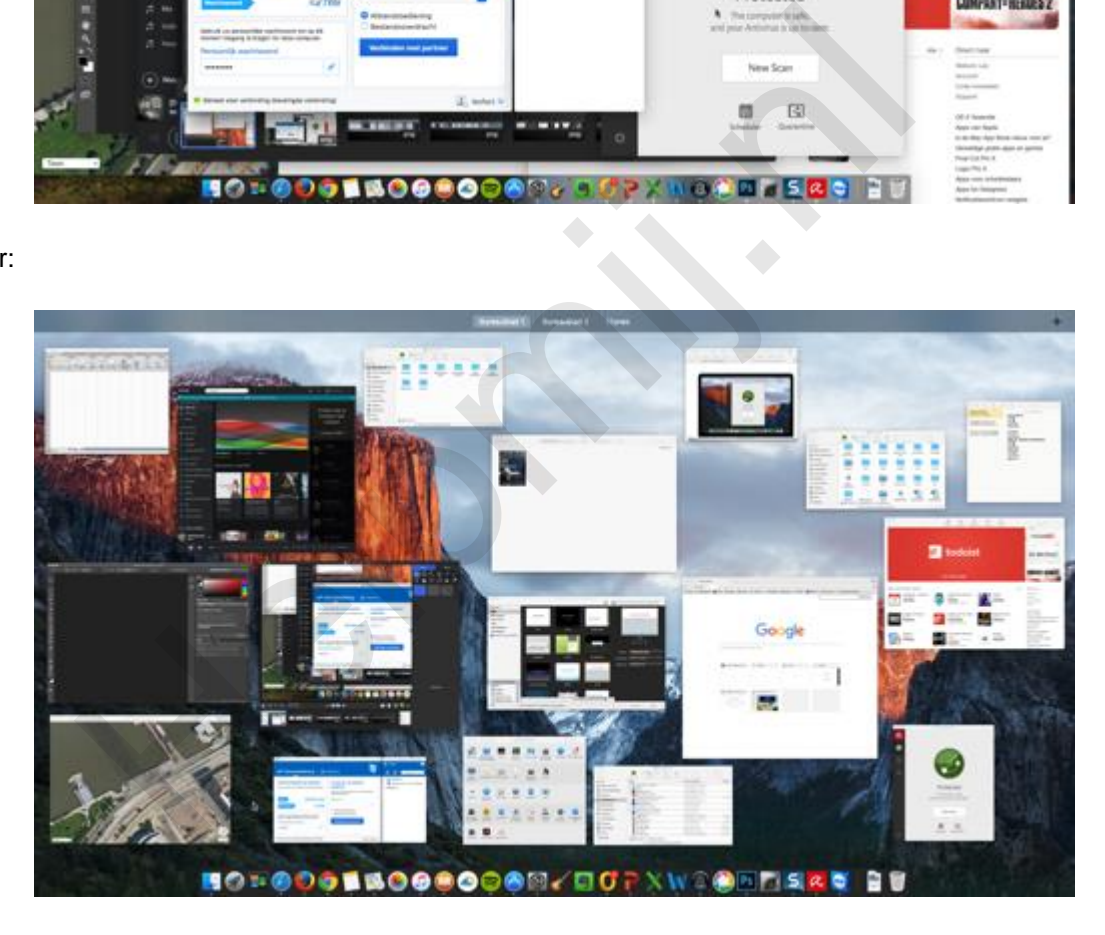

Véél overzichtelijker toch?

# **Spotlicht**

Ook hier zijn verbeteringen doorgevoerd. Zo worden er meer bronnen doorzocht. Daarnaast worden meer resultaten direct weergegeven, zoals het weer. Ook is het resultaten-venster meer flexibel geworden. Het kan verplaatst en groter gemaakt worden om, als je dat nodig vindt, meer resultaten weer te geven:

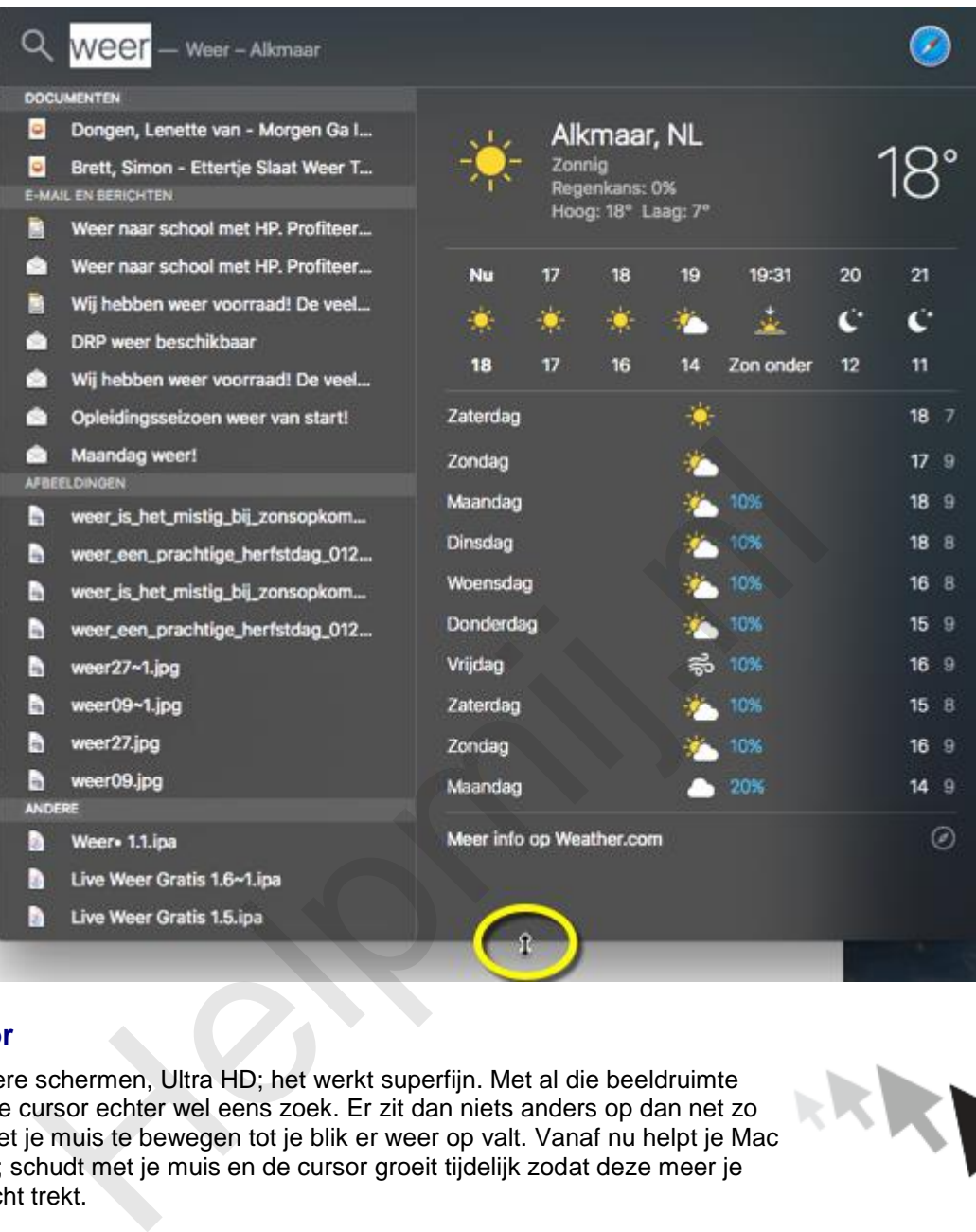

# **Cursor**

Meerdere schermen, Ultra HD; het werkt superfijn. Met al die beeldruimte raakt de cursor echter wel eens zoek. Er zit dan niets anders op dan net zo lang met je muis te bewegen tot je blik er weer op valt. Vanaf nu helpt je Mac daarbij; schudt met je muis en de cursor groeit tijdelijk zodat deze meer je aandacht trekt.

#### **Safari**

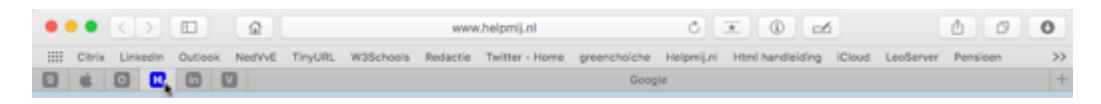

Safari heeft een paar prettige extra's gekregen. Zo kun je tabbladen vastpinnen. Deze tabbladen worden bewaard, ook na een herstart van je Mac. Een snelle manier om bij de websites te komen die je standaard bezoekt. Omdat het zo eenvoudig is om een tabblad toe te voegen en weer te verwijderen kan deze functie ook goed worden ingezet om een aantal sites vast te pinnen, zolang je deze nodig hebt voor een bepaald project. Als het project klaar is verwijder je de sites weer net zo eenvoudig.

Om een site vast te pinnen geef je een secundaire (rechts)klik op de tab en kies je voor **Maak tabblad vast**:

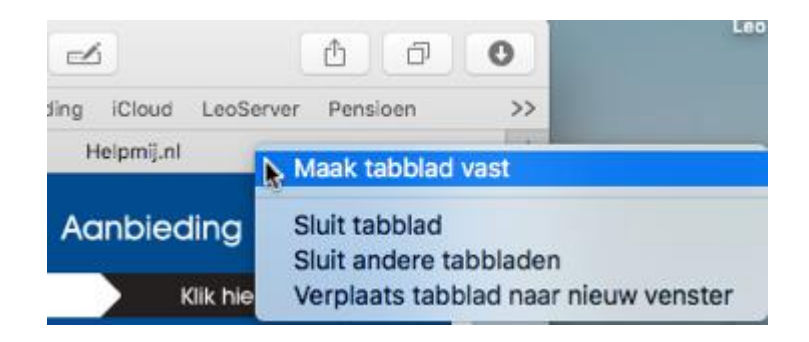

Losmaken doe je hetzelfde; kies nu voor **Maak tabblad los.**

Safari start niet langzamer op wanneer er veel tabs zijn toegevoegd. Deze webpagina's worden pas daadwerkelijk geopend wanneer je de tab zelf opent. Bij Safari kan nog steeds alleen met een [workaround](http://www.appletips.nl/safari-meerdere-startpaginas-instellen/) meer dan één startpagina worden ingesteld; ook in OS X 10.11. De mogelijkheid om sites vast te pinnen ondervangt het eventuele gemis van meerdere startpagina's.

Wanneer je veel tabs geopend hebt hoor je soms een ongewenst muziekje uit één van die tabbladen. Je kunt dat nu simpel uitschakelen door in de zoekbalk op het luidsprekertje te klikken dat dan verschijnt:

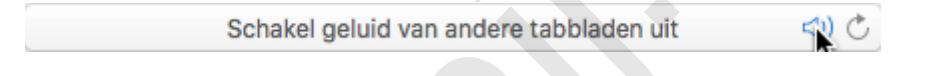

Als laatste is het nu mogelijk om een webvideo apart via Airplay af te laten spelen, zonder dat je je hele desktop naar de TV moet spiegelen. Je kunt nu iets laten zien en zelf verder werken op je Mac. Je doet dit door op het bekende Airplay-symbooltje te klikken dat vanaf nu rechtsonder iedere video in Safari verschijnt:

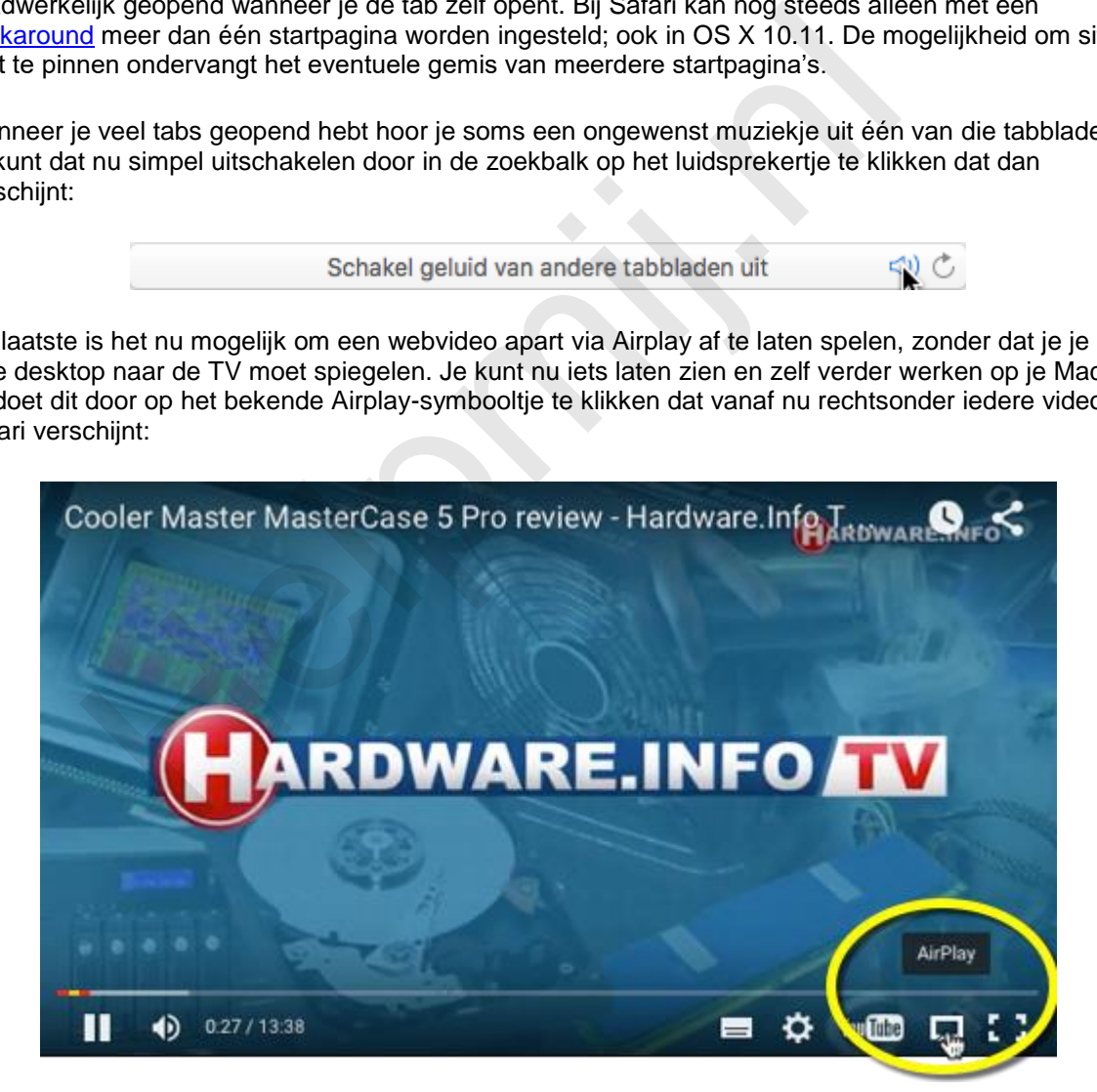

#### **Mail**

De schermvullende weergave van deze app is op de schop genomen. Maak je een mailtje aan, of beantwoord je er één, dan wordt deze in een apart venster geopend op een vergelijkbare manier als bij iOS. Wil je even terug naar je inbox dan klik je daar gewoon ergens op en dan schuift het venster van het klaarstaande mailtje naar beneden. Zo kun je wat anders doen zonder de eerdere mail als concept te moeten opslaan. Open je dan nog een mail, dan wordt deze als tab aan hetzelfde venster als de eerdere mail toegevoegd. Om weer verder te gaan met deze mail klik je gewoon op de balk, die onderin zichtbaar is.

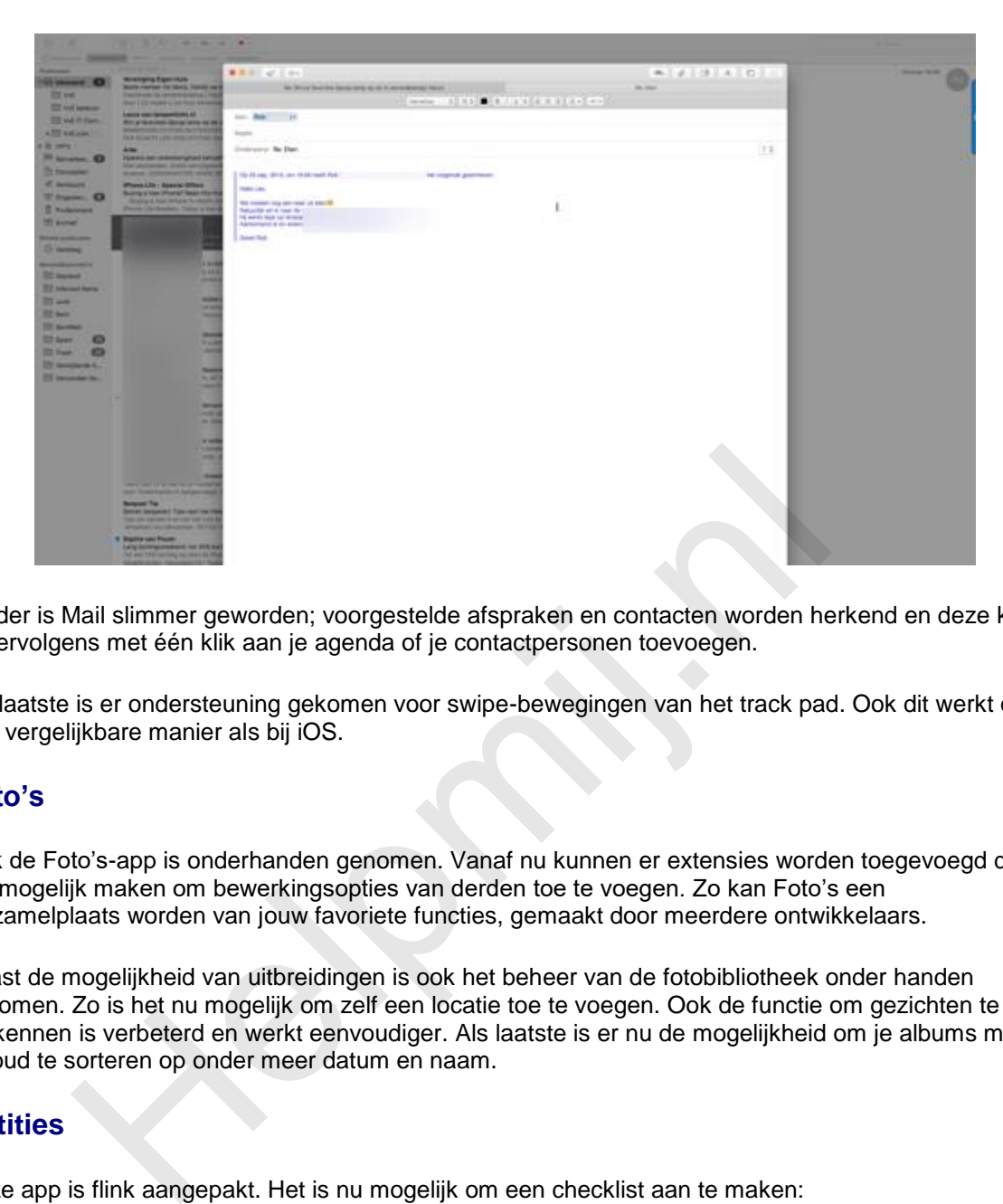

Verder is Mail slimmer geworden; voorgestelde afspraken en contacten worden herkend en deze kun je vervolgens met één klik aan je agenda of je contactpersonen toevoegen.

Als laatste is er ondersteuning gekomen voor swipe-bewegingen van het track pad. Ook dit werkt op een vergelijkbare manier als bij iOS.

# **Foto's**

Ook de Foto's-app is onderhanden genomen. Vanaf nu kunnen er extensies worden toegevoegd die het mogelijk maken om bewerkingsopties van derden toe te voegen. Zo kan Foto's een verzamelplaats worden van jouw favoriete functies, gemaakt door meerdere ontwikkelaars.

Naast de mogelijkheid van uitbreidingen is ook het beheer van de fotobibliotheek onder handen genomen. Zo is het nu mogelijk om zelf een locatie toe te voegen. Ook de functie om gezichten te herkennen is verbeterd en werkt eenvoudiger. Als laatste is er nu de mogelijkheid om je albums met inhoud te sorteren op onder meer datum en naam.

# **Notities**

Deze app is flink aangepakt. Het is nu mogelijk om een checklist aan te maken:

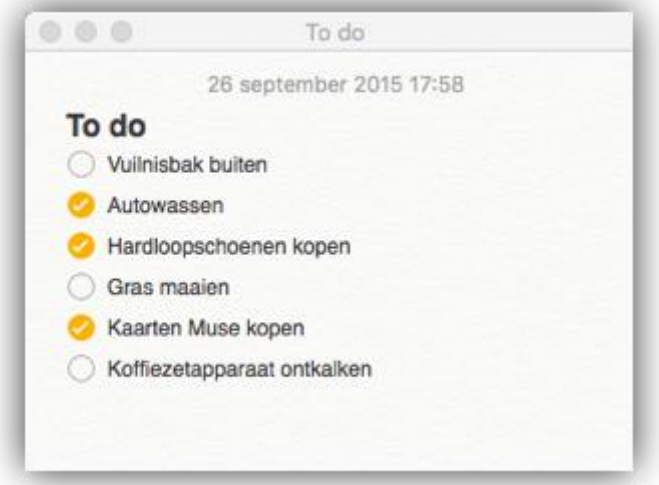

Daarnaast is er een overzicht toegevoegd waarin je al je bijlages enzovoorts gerangschikt kunt terug vinden:

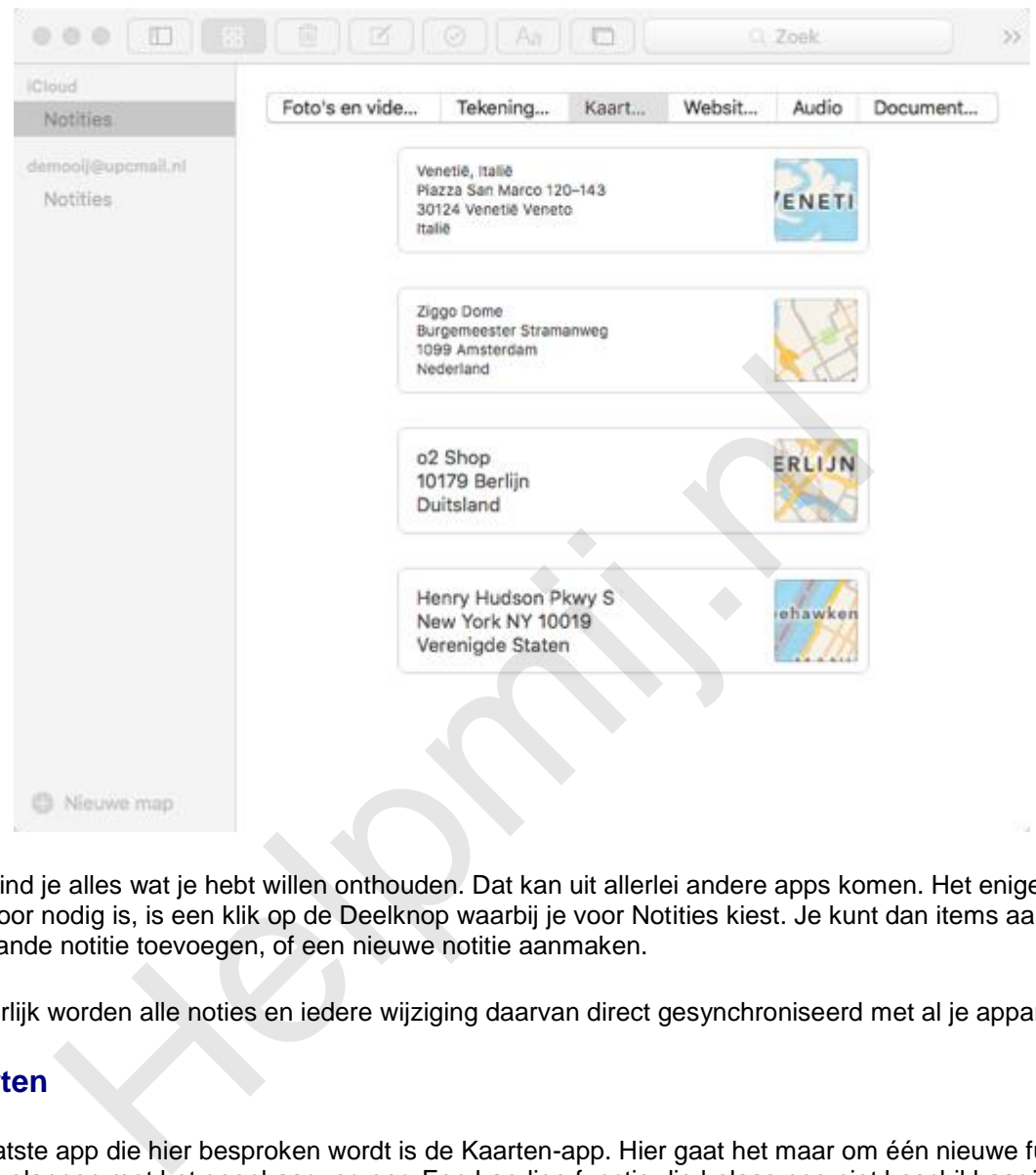

Hier vind je alles wat je hebt willen onthouden. Dat kan uit allerlei andere apps komen. Het enige wat daarvoor nodig is, is een klik op de Deelknop waarbij je voor Notities kiest. Je kunt dan items aan een bestaande notitie toevoegen, of een nieuwe notitie aanmaken.

Natuurlijk worden alle noties en iedere wijziging daarvan direct gesynchroniseerd met al je apparaten.

# **Kaarten**

De laatste app die hier besproken wordt is de Kaarten-app. Hier gaat het maar om één nieuwe functie; reizen plannen met het openbaar vervoer. Een handige functie die helaas nog niet beschikbaar is voor Nederland. Voor London, Berlijn en een aantal Amerikaanse steden (waarondeer San Fransisco, New York en Baltmore) is het wel al mogelijk om een route te plannen met gebruik van het openbaar vervoer. Wij zien nog even dit:

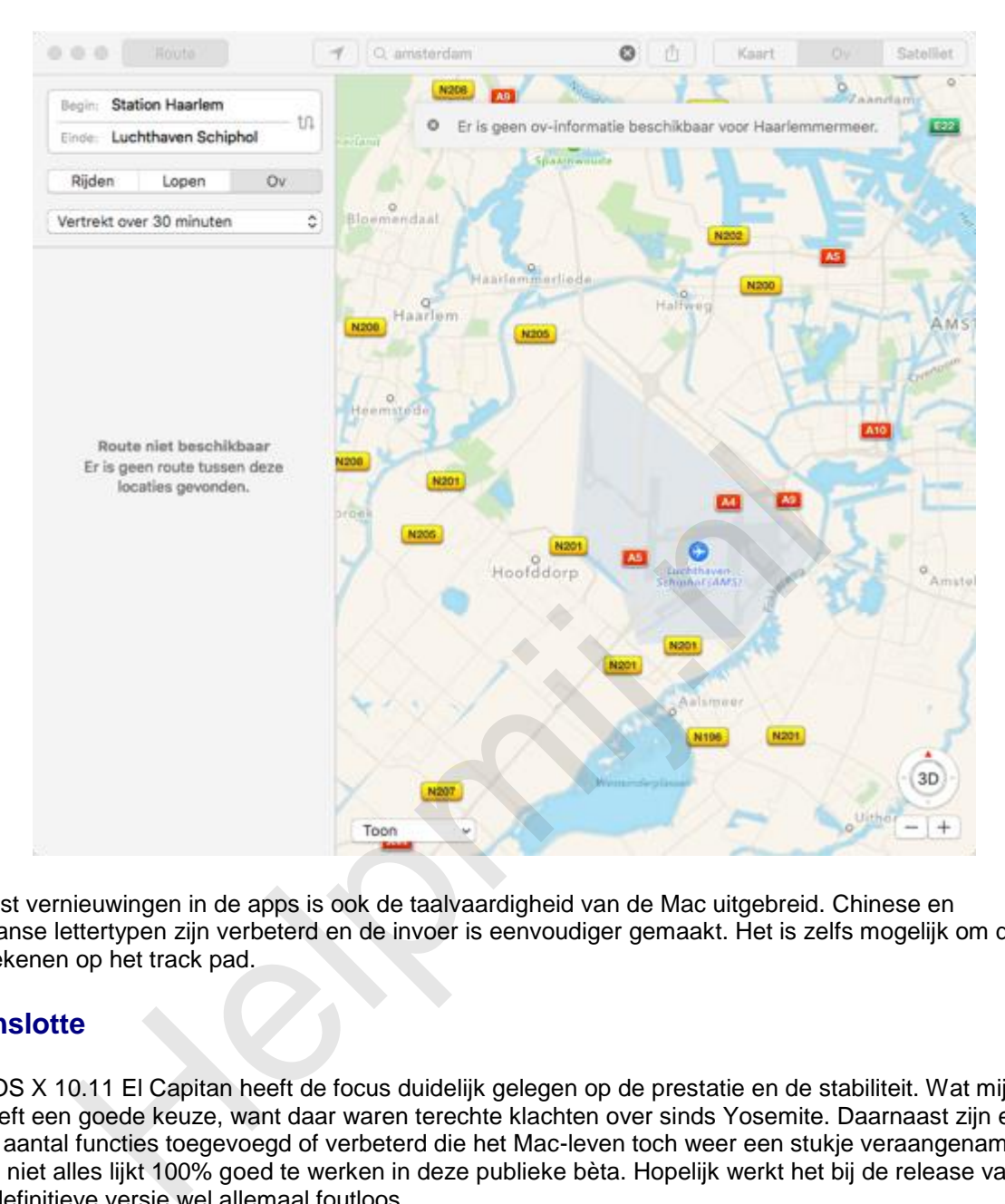

Naast vernieuwingen in de apps is ook de taalvaardigheid van de Mac uitgebreid. Chinese en Japanse lettertypen zijn verbeterd en de invoer is eenvoudiger gemaakt. Het is zelfs mogelijk om deze te tekenen op het track pad.

# **Tenslotte**

Bij OS X 10.11 El Capitan heeft de focus duidelijk gelegen op de prestatie en de stabiliteit. Wat mij betreft een goede keuze, want daar waren terechte klachten over sinds Yosemite. Daarnaast zijn er een aantal functies toegevoegd of verbeterd die het Mac-leven toch weer een stukje veraangenamen. Nog niet alles lijkt 100% goed te werken in deze publieke bèta. Hopelijk werkt het bij de release van de definitieve versie wel allemaal foutloos.